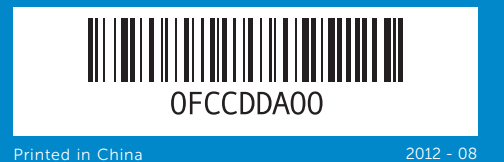

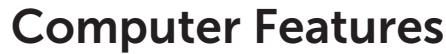

Caractéristiques de l'ordinateur | Ausstattungsmerkmale des Computers Funzionalità del Computer | الكمبيوتر ميزات

inspiron **660s**

# Quick Start Guide

Guide d'information rapide | Schnellstart-Handbuch دليل البدء السريع | rapida introduttiva Guida

16. HDMI port 17. USB 3.0 ports (2) **18.** USB 2.0 ports (4) 19. Network port

15. Port VGA 16. Port HDMI **17.** Ports USB 3.0 (2)

19. Port réseau

Afin de prendre contact avec Dell pour des questions d'ordre commercial, de support technique ou de service après-vente, allez sur dell.com/ContactDell

## Información para la NOM o Norma Oficial Mexicana (Solo para México)

La siguiente información afecta a los dispositivos descritos en este documento de acuerdo a los requisitos de la Normativa Oficial Mexicana (NOM): Importador:

Dell México S.A. de C.V. Paseo de la Reforma 2620 – Piso 11° Col. Lomas Altas

Pour connaître les pratiques recommandées en matière de conformité aux normes et de sécurité, voir dell.com/regulatory\_compliance

11950 México, D.F. Número de modelo normativo: D06S Voltaje de entrada: 100–127 V CA/200–240 V CA Frecuencia de entrada: 50 Hz/60 Hz Corriente actual: 6 A/3 A

## Contacting Dell

To contact Dell for sales, technical support, or customer service issues, go to dell.com/ContactDell

## Contacter Dell

Dell™, the DELL logo, and Inspiron™ are trademarks of Dell Inc. Windows® is either a trademark or registered trademark of Microsoft Corporation in the United States and/or other countries. Regulatory model: D06S | Type: D06S001

## Kontaktaufnahme mit Dell

Kontaktdaten zum Vertrieb, technischen Support und Kundendienst von Dell finden Sie unter dell.com/ContactDell

## Come contattare Dell

Per contattare Dell per questioni relative alle vendite, al supporto tecnico o al servizio clienti, accedere a dell.com/ContactDell

## **االتصال بشركة Dell**

لالتصال بـ Dell للتواصل مع قسم المبيعات، أو الدعم الفني، أو خدمة العمالء، **dell.com/ContactDell** إلى اذهب

## More Information

For regulatory and safety best practices, see dell.com/regulatory\_compliance

### Informations complémentaires

## Weitere Informationen

Informationen zu Vorschriften und zur bestmöglichen Einhaltung der Sicherheitsbestimmungen finden Sie unter dell.com/regulatory\_compliance

## Altre informazioni

- 
- 4. Volet du panneau d'E/S
	-
- de panneau d'E/S en façade
- 6. Bouton d'éjection du lecteur
- 14. Ports audio (3)
- 
- 2. Festplattenaktivitätsanzeige
- 3. Optischer Laufwerkschacht
	-
	-
	-
- E/A-Frontabdeckung
- **6.** Auswurftaste für optisches Laufwerk
- 7. Sicherheitskabeleinschub
- 8. Stromanschluss
- 9. Spannungsauswahlschalter 10. 8-in-1-Speicherkartenleser
- 11. Kopfhöreranschluss
- 12. Mikrofonanschluss
- 13. USB 2.0-Anschlüsse (2)
- 14. Audioanschlüsse (3)
- 7. Slot per cavo di sicurezza
- 2. Indicatore di attività del disco rigido 8. Porta di alimentazione
	- 9. Interruttore del selettore di tensione 17. Porte USB 3.0 (2)
	- **10.** Lettore scheda multimediale 8 in 1 **18.** Porte USB 2.0 (4)
	- 11. Porta cuffia 12. Porta microfono
	- 13. Porte USB 2.0 (2)
	- **14.** Porte audio  $(3)$
	- $V$ GA منفذ  $15$ 1616منفذ HDMI 1717منافذ 3.0 USB( 2)
	- 18. منافذ 2.0 USB(4) 19. منفذ الشبكة
- 
- 
- .8 منفذ التيار .9 مفتاح محدد الفولتية
- 10. قارئ بطاقة الوسائط 8 في 1
	- **11.** منفذ سماعة الرأس
- 12. منفذ الميكروفون
- 13. منافذ 2.0 USB (2)
- 14. منافذ الصوت (3)

16. HDMI-Anschluss

Per normative e procedure consigliate consultare dell.com/regulatory\_compliance

### **المزيد من المعلومات**

WWW.DELL.COM<br>Service Tog: XXXXXX<br>Forcest Service Code: XXXXXXXXX

- 17. USB-3.0-Anschlüsse (2) 18. USB 2.0-Anschlüsse (4)
- 19. Netzwerkanschluss

للتعرف على أفضل الممارسات التنظيمية وأفضل ممارسات األمان، شاهد **dell.com/regulatory\_compliance**

 $\frac{\circ}{4}$ 

 $\circledast$ 

 $\cdot$  (6)

### © 2012 Dell Inc.

- 15. Porta VGA
- 
- 
- -
	-
	- -
	-
	-
	- .1 زر الطاقة
	-
	-
	-
	- 7. فتحة كبل الأمان

Computer model: Inspiron 660s

### © 2012 Dell Inc.

Dell™, le logo DELL et Inspiron™ sont des marques commerciales de Dell Inc. Windows® est une marque commerciale ou une marque déposée de Microsoft Corporation aux États-Unis et dans d'autres pays.

Modèle réglementaire : D06S | Type : D06S001 Modèle de l'ordinateur : Inspiron 660s

### © 2012 Dell Inc.

Dell™, das Dell-Logo und Inspiron™ sind Marken von Dell Inc.; Windows® ist eine Marke oder eingetragene Marke der Microsoft Corporation in den USA und/oder anderen Ländern. Muster-Modellnummer: D06S | Typ: D06S001

Computermodell: Inspiron 660s

### © 2012 Dell Inc.

ll™, il logo DELL e Inspiron™ sono marchi di Dell Inc; Windows® è un marchio o un marchio registrato di Microsoft Corporation negli Stati Uniti e/o in altri paesi

Modello normativo: D06S | Tipo: D06S001

## Modello computer: Inspiron 660s

"Dell' Inc، وشعار DELL، و"Inspiron" هي علامات تجارية خاصة بشركة .Dell Inc<br>®Windows هي إما علامة تجارية أو علامة تجارية مسجلة خاصة بشركة Microsoft<br>Corporation في الولايات المتحدة و/أو بلدان أخرى.

الموديل التنظيمي: D06S001 | التوع: D06S001

© 2012 Dell Inc.

موديل الكمبيوتر: s660 Inspiron

## Service Tag

Numéro de service Service-Tag-Numr Numero di servizio رقم رمز الخدمة

10. Lecteur de carte mémoire 8-en-1 18. Ports USB 2.0 (4)

- 12. Microphone port
- 13. USB 2.0 ports (2)
- 14. Audio ports (3)
- 15. VGA port
- 7. Fente pour câble de sécurité 8. Port d'alimentation

**11.** Port casque 12. Port microphone 13. Ports USB 2.0 (2)

9. Sélecteur de tension

# 15. VGA-Anschluss

1. Accensione 3. Alloggiamento dell'unità ottica 4. Porta del pannello di I/O anteriore (chiusa) **5.** Pulsante di apertura della porta del pannello di I/O anteriore 6. Pulsante di espulsione

dell'unità ottica

- **2.** Hard-drive activity light 4. Front I/O-panel door (closed) 5. Front I/O-panel door 6. Optical-drive eject button
	- -
- 8. Power port 9. Voltage-selector switch
- **10.** 8-in-1 media-card reader
- 11. Headphone port

- 
- 
- 16. Porta HDMI
- 
- 19. Porta di rete
	-
	- 2. مصباح نشاط محرك الأقراص الثابتة
	- 3. فتحة محرك الأقراص الضوئية
	- 4. باب لوحة O/J الأمامية (مغلق)
	- .5 زر باب لوحة O/I األمامية مفتوح
	- .6 زر إخراج محرك األقراص الضوئية

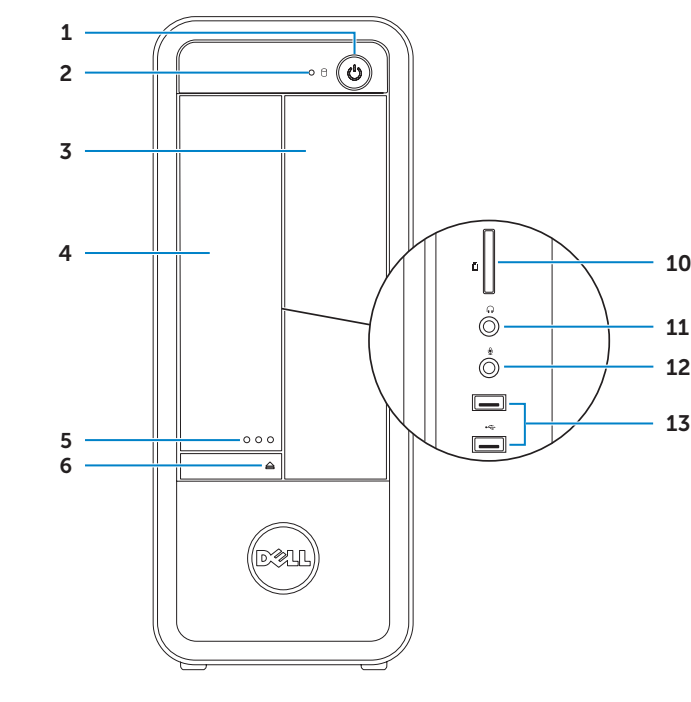

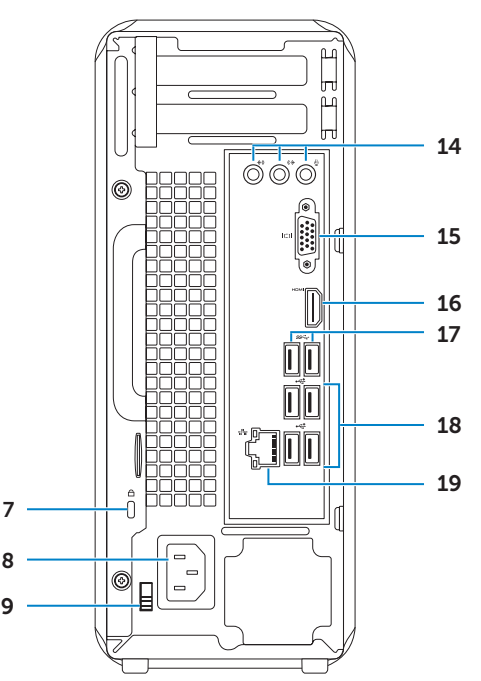

1. Power button 3. Optical-drive bay open button 7. Security-cable slot 1. Bouton d'alimentation 2. Voyant d'activité du disque dur 3. Baie de lecteur optique en façade (fermé) 5. Bouton d'ouverture du volet optique 1. Betriebsschalter

> 4. E/A-Frontabdeckung (geschlossen) 5. Taste zum Öffnen der

Branchez le clavier et la souris | Schließen Sie die Tastatur und die Maus an د قم بتوصيل لوحة المفاتيح والماوس | Collegare la tastiera e il mouse

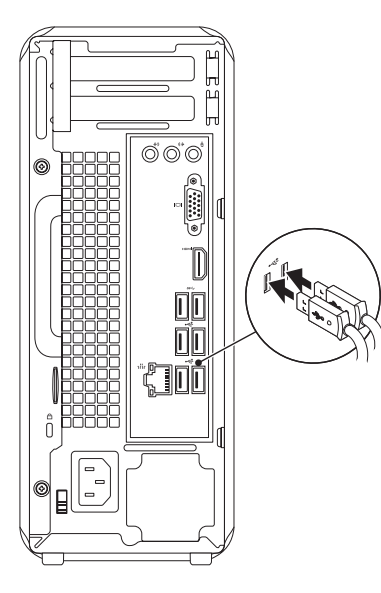

## 2 Connect the network cable (optional)

## Connect the keyboard and mouse 1

Branchez le câble réseau (facultatif) | Schließen Sie das Netzwerkkabel an (optional) Collegare il cavo di rete (opzionale) | )اختياري )الشبكة كبل بتوصيل قم

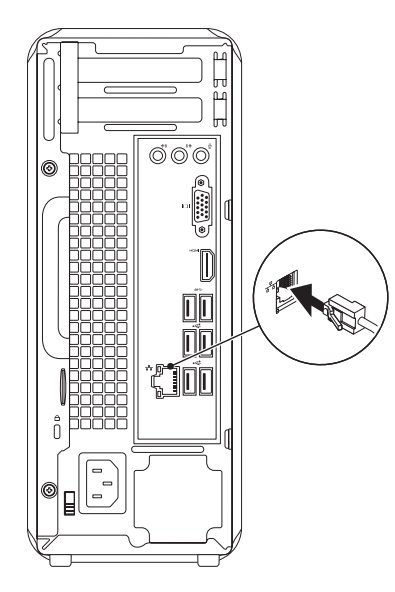

## 3 Connect the display and the set of the set of the set of the set of the set of the set of the set of the set o

## Connect the power cable and press the power button

Connectez le câble d'alimentation et appuyez sur le bouton Marche/Arrêt Schließen Sie das Stromkabel an und drücken Sie den Betriebsschalter Collegare il cavo di alimentazione e premere il pulsante di alimentazione صل كبل التيار واضغط على زر التشغيل

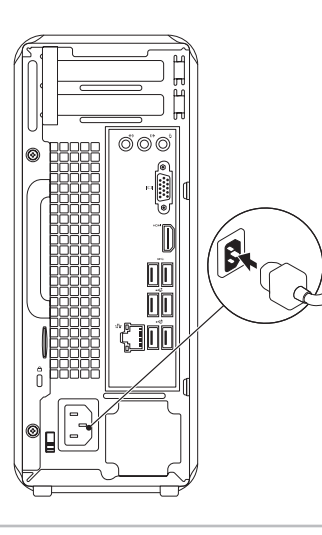

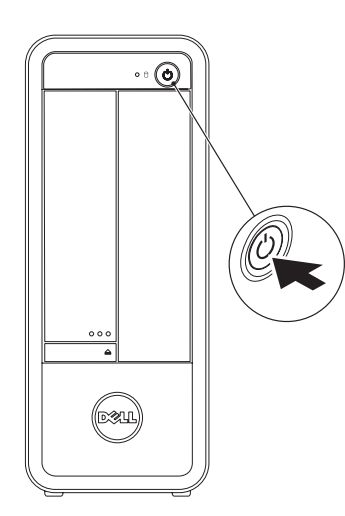

- $\mathbb Z$  NOTE: If you ordered your computer with an optional discrete graphics card, connect the display to the connector on your discrete graphics card.
- **EMARQUE :** si vous avez commandé l'ordinateur avec un carte graphique discrète en option, connectez l'écran au connecteur de cette carte graphique.
- ANMERKUNG: Wenn Sie einen Computer mit optionaler separater Grafikkarte bestellt haben, schließen Sie die Anzeige über den Anschluss der separaten Grafikkarte an.
- **A.B.:** se il computer è stato ordinato con una scheda grafica discreta opzionale, collegare il display al connettore sulla scheda grafica discreta.

Branchez l'écran | Schließen Sie den Bildschirm an Collegare lo schermo | الشاشة توصيل

> Activez la sécurité Sicherheit aktivieren Attivare protezione تمكين الأمان

> > Punta il mouse negli angoli superiore o inferiore destro قم بالتأشير بالماوس إلى الركن الأدنى أو الأعلى الأيمن

Charms sidebar Barre latérale Charms | Charms-Sidebar الشريط الجانبي لالختصارات | sidebar Charms

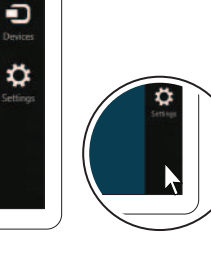

**مالحظة:** في حالة قيامك بشراء بطاقة الرسومات االختيارية المنفصلة أثناء شراء الكمبيوتر، صل الشاشة بالموصل الموجود في بطاقة الرسومات المنفصلة.

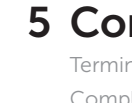

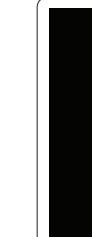

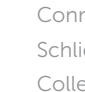

## 5 Complete Windows setup

Terminez la configuration de Windows | Abschluss des Windows-Setup Completare la configurazione di Windows | Windows إعداد أكمل

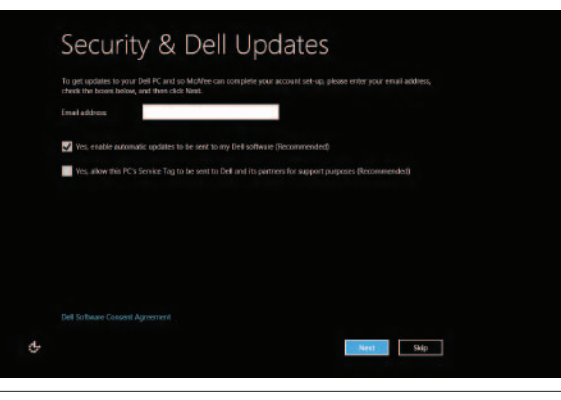

## Enable security

## Windows 8

## Scroll to access more tiles

Faites défiler pour accéder à d'autres mosaïques Bildlauf durchführen, um weitere Kacheln anzuzeigen

Scorrere per avere accesso a ulteriori titoli قم بالتمرير للوصول إلى مزيد من القوالب

## Getting started Mise en route Zum Einstieg Guida introduttiva لتبدأ My Dell Support Center Mon Dell Support Center Mein Dell Support Center Il mio Supporto tecnico di Dell

مركز دعم Dell

Started with .<br>/indows 8<br>\*\*\*\*\*\*\*\*\*\*\*\*\*\*\*\*\*\*\*\*\*\*\*\*

**Dell**<br>Shop

 $\Theta$ 

## Point mouse to lower- or upper-right corner

Pointez la souris sur le coin supérieur ou inférieur droit Positionieren Sie den Mauszeiger über der unteren oder oberen rechten Ecke

Resources Ressources | Ressourcen | Risorse | والموارد

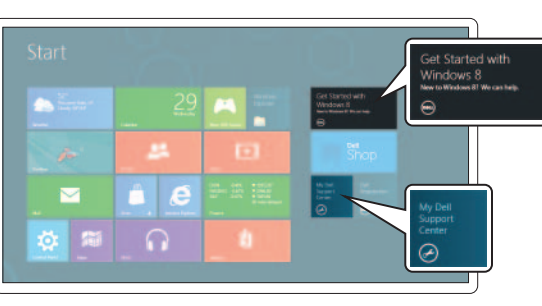

Tiles Mosaïques | Kacheln | Titoli | القوالب

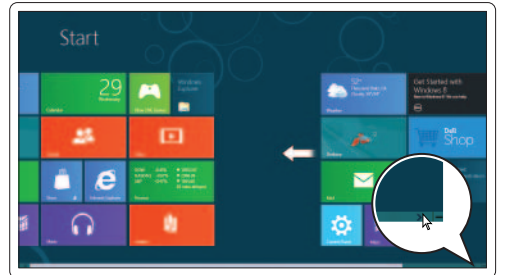

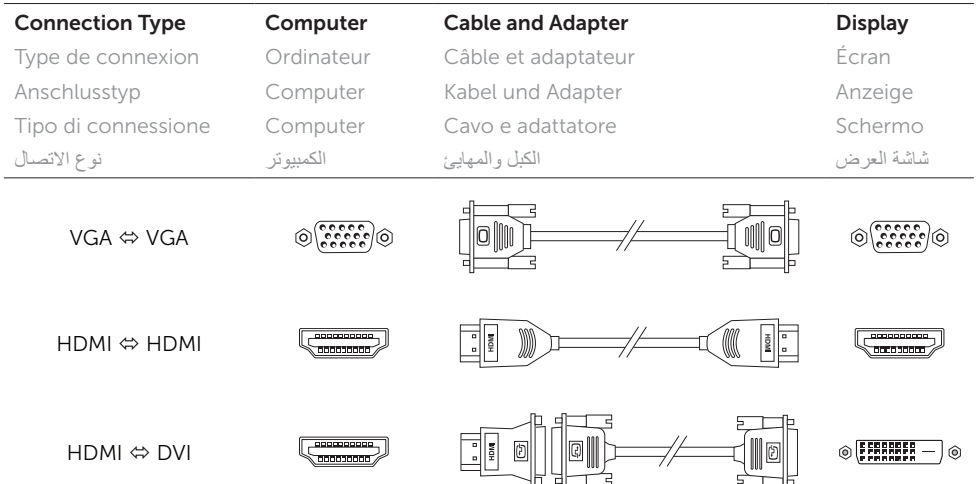